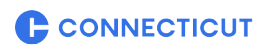

May 1, 2024

To: Chief Executive Officers Chief Financial Officers

From: Martin L. Heft, Undersecretary Intergovernmental Policy and Planning Division

#### **Re: FISCAL YEAR 2024/2025 MUNICIPAL SPENDING CAP REPORT DUE BY JULY 1st OR 30 DAYS AFTER BUDGET ADOPTION**

[Subsection \(f\) of Section 4-66l](https://www.cga.ct.gov/current/pub/chap_050.htm#sec_4-66l) of the Connecticut General Statutes establishes a municipal expenditure cap. Each municipality shall annually certify to the Secretary of the Office of Policy and Management (OPM) whether such municipality has exceeded the cap set forth in this subsection and the amount by which the cap was exceeded.

Chief Financial Officers are to report spending cap data under the **[Fiscal Health Monitoring System](https://portal.ct.gov/OPM/IGP-MUNFINSR/Municipal-Financial-Services/Annual-Report---Fiscal-Health-Monitoring-System---FHMS)** (FHMS). The spending cap report may be submitted after completion of the municipality Fiscal Year 2024/2025 adopted budget submission. Both reports utilize the original adopted budget for July 1, 2024. Upon FHMS log in at [CT FHMS -](https://opm-fhms.ct.gov/ords/fhms/r/ct-fhms/login?session=107784422749434) Sign In, you will first complete your budget reporting and then after acceptance, complete the spending cap report.

Primary contacts must log in and submit. If there Is a new primary assigned by a municipality, complete fhms-new-primary-contact-form.pdf.

The Submission of Municipal Spending Cap Budget Data job aid is attached.

FHMS data will be pre-populated with Fiscal Year 2023/2024 data and Fiscal Year 2024/2025 adopted budget from your budget submission.

Please note that while the language in subsection (f) provides some very general guidance regarding what expenditures are considered outside of "municipal spending", it does not provide definitions or specific guidance. OPM believes that it is the intent of the law to exclude business-type activities from municipal spending (i.e. water pollution control authority). You will need to interpret the language in the statute and make those determinations for your municipality. Please be consistent across fiscal years when doing so.

The amount of the grant payable to a municipality in any year in accordance with (d) of Sec. 4-66l shall be reduced if such municipality increases its general budget expenditures for such fiscal year above a cap equal to the amount of general budget expenditures authorized for the previous fiscal year by 2.5 per cent or more or the rate of inflation (6.27%), whichever is greater.

**450 Capitol Avenue** Hartford, CT 06106 Phone: 860-418-6355

## ct.gov/opm

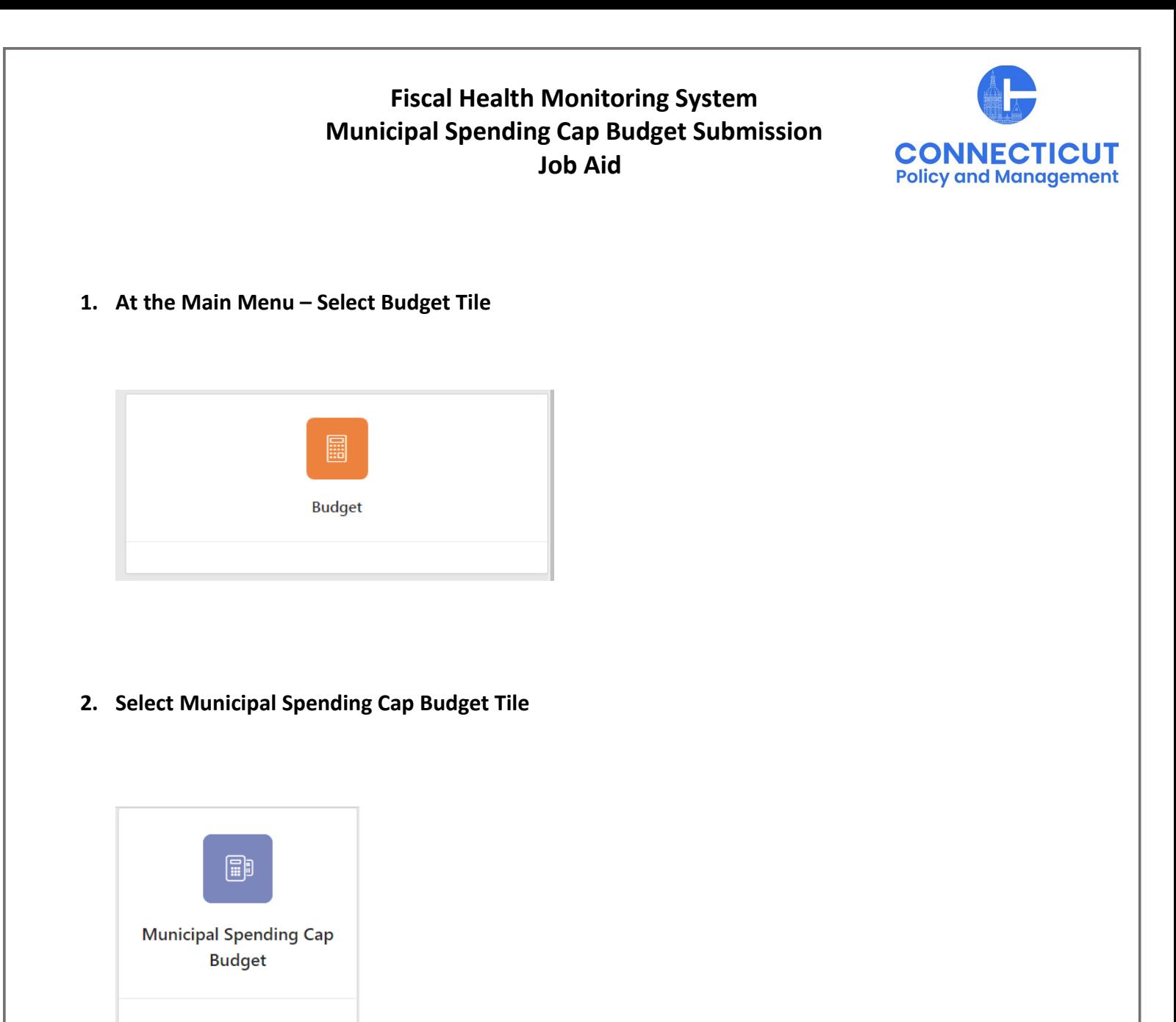

Municipal Spending Cap **Budget (Budget Part II)** 

The Municipal Spending Cap Budget page displays

#### *\*Note:*

Beginning with the FY 2025 budget, municipalities will not be able to enter their spending cap information until they have entered and certified their information in the adopted budget tile and OPM has approved of the information.

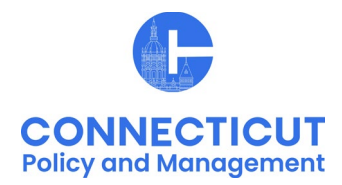

## **3. Select the Entity (Town or City) on the left side**

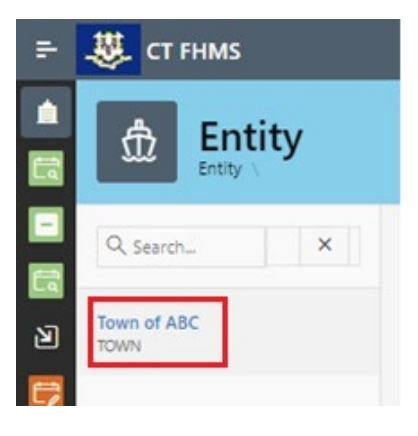

The Create button will display (the create button will not display if your Adopted Budget Tile has not been approved by OPM)

## **4. Click Create on the top right of the page**

The Municipal Spending Cap Budget Form for the current and past fiscal year will display.

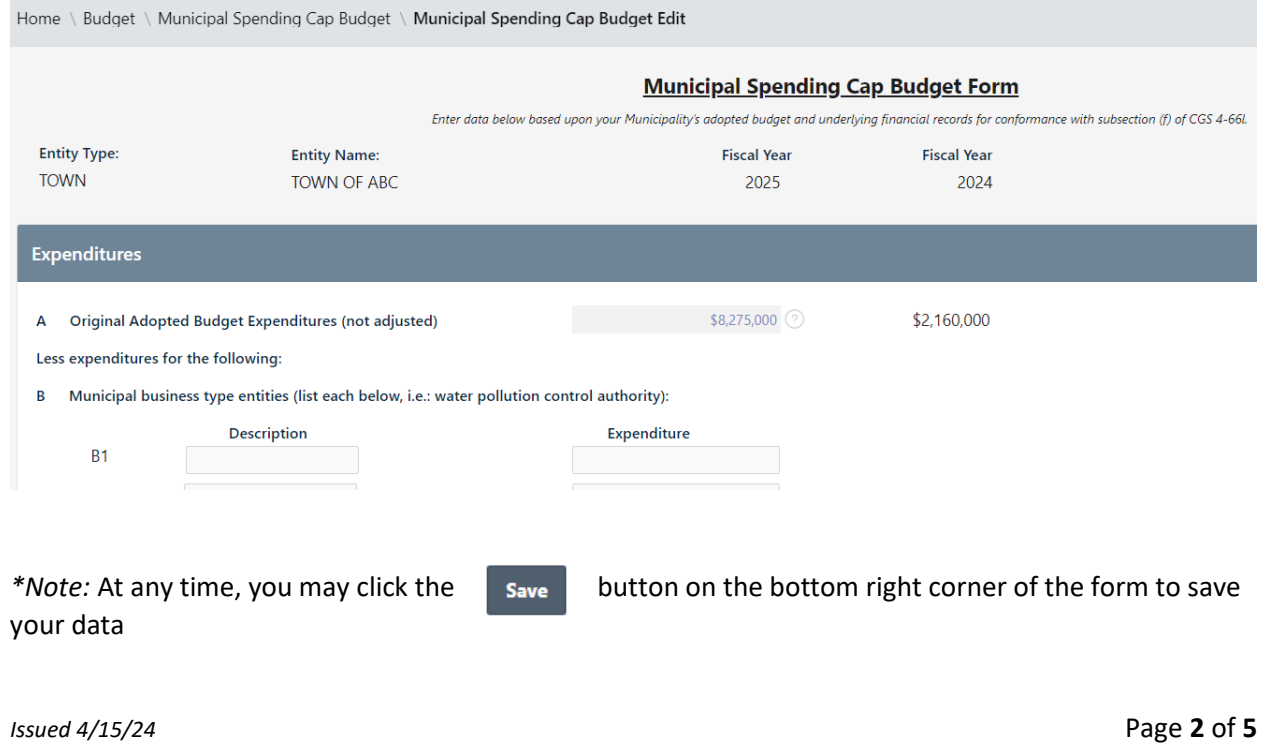

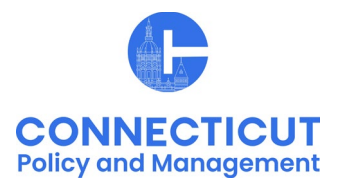

**5. Enter data based upon your Municipality's Adopted Budget and underlying financial records for conformance with subsection (f) of CGS 4-66l.**

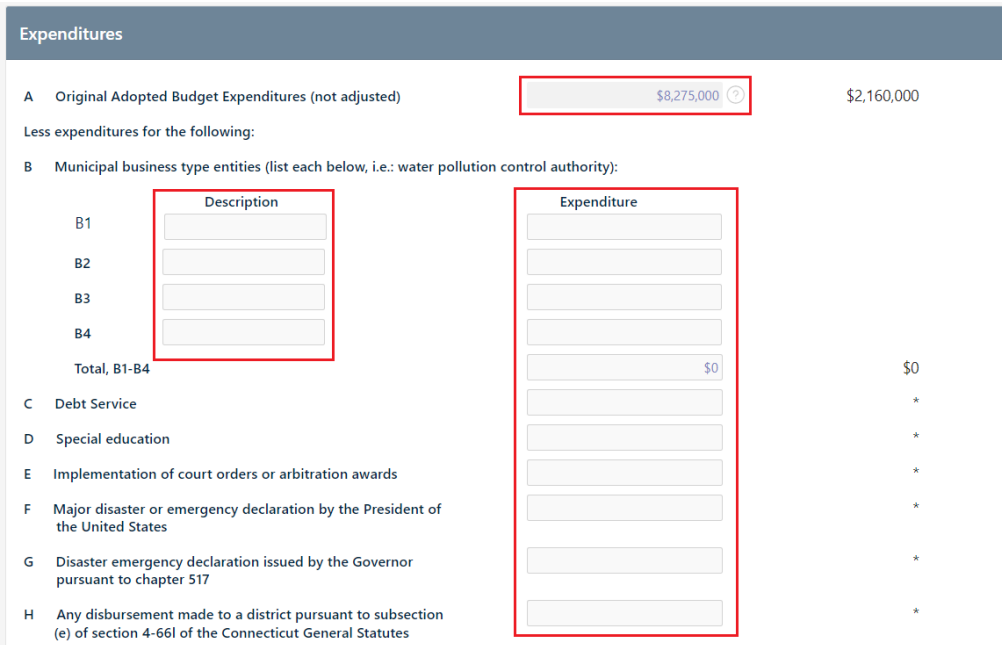

**Line A** will self-populate from your budget submission. If the expenditure amount is incorrect, you will need to email t[o OPM-FHMS@ct.gov](mailto:OPM-FHMS@ct.gov) and request that the Adopted Budget Tile be re-opened to make changes.

*\*Note:* If you have any questions regarding the information to be entered into the tile, please contact Gregory Lowrey at [Gregory.Lowrey@ct.gov](mailto:Gregory.Lowrey@ct.gov) or Christine Goupil a[t Christine.Goupil@ct.gov.](mailto:Christine.Goupil@ct.gov)

#### **6. Entity Certification:**

Click the checkbox- *"I certify that the information that I have entered in this form conforms with subsection (f) of CGS 4-66I and is accurate based upon the underlying records maintained by the municipality. I am in agreement with the Adjusted Adopted Budget Expenditures results presented on Line Q of this form."*

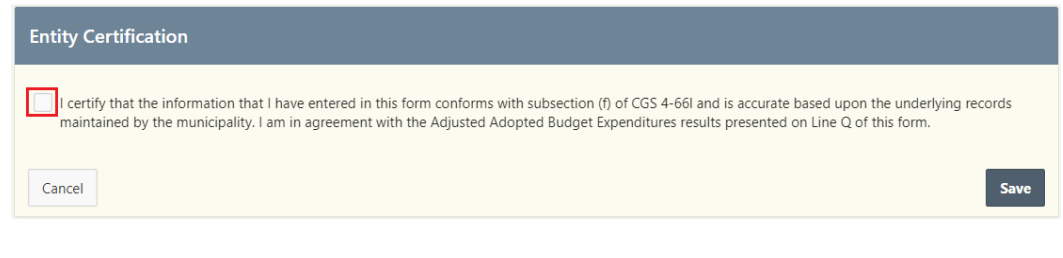

*Issued 4/15/24* Page **3** of **5**

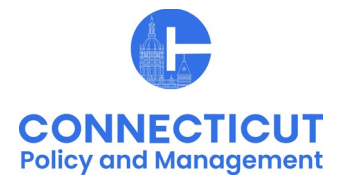

*\*Note:* Only the primary contact has the ability to certify the data. If you are not the primary, you can save the information and have your primary go into the system and certify the data.

A message will display – *Would you like to submit to OPM? Click OK to continue or Cancel to return to the page*

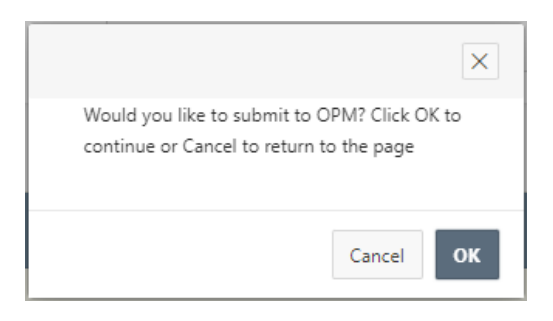

#### **7. Click OK**

The Municipal Spending Cap Budget page will display that will show you the status of your submission

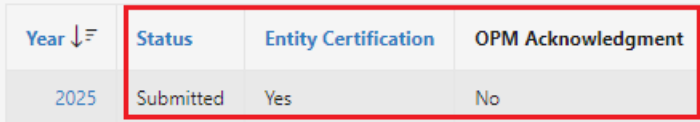

#### **8. Email Notifications:**

Emails will be sent to you from [OPM-FHMS@ct.gov](mailto:OPM-FHMS@ct.gov) when your Municipal Spending Cap Budget is submitted and when OPM has Accepted or Denied your submission. Please retain this email notification for auditing purposes

=====================================================================================

End of Submission

*Issued 4/15/24* Page **4** of **5**

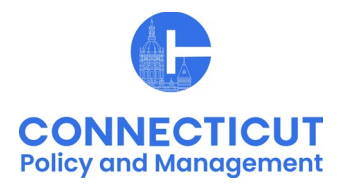

## **To return to the Municipal Spending Cap Budget Edit page – Click Year**

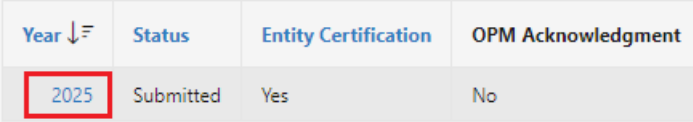

The Municipal Spending Cap Budget Edit page will display

*\*Note:* If you have certified the form but corrections need to be made, you will need to emai[l OPM-](mailto:OPM-FHMS@ct.gov)[FHMS@ct.gov](mailto:OPM-FHMS@ct.gov) and ask OPM to reopen the submitted Municipal Spending Cap Budget. Once it is reopened, you will be able to return to the Municipal Spending Cap Budget Edit page, and make the necessary changes.

#### **To get back to the main screen:**

Click  $\frac{1}{2}$  CT FHMS at the top left corner of the page

The Main Menu will display